# iPhone や iPad で省データモードを使う

iOS 13 以降では、省データモードを有効にして、バックグラウンドでのネットワーク使用量を制限し、モ バイルデータ通信や Wi-Fi の通信量を節約できます。

モバイルデータ通信やインターネットのプランでデータ通信量が制限されている場合や、データ速度が遅いエリアにいる場合は、省 データモードを使うことをお勧めします。

### 省データモードを有効にする方法

省データモードは、モバイルデータ通信と Wi-Fi とで別々に有効にすることができます。省データモードの設定は、通信事業者によっ て異なる場合があります。以下からご自分のプランの種類を選び、該当する手順を実行してください。

### LTE/4G (モバイルデータ通信)

- 1. 「設定」を開いて「モバイル通信」をタップします。
- 2. 「通信のオプション」をタップし、「省データモード」をオンにします。

### 5G (モバイルデータ通信)

- 1. 「設定」を開いて「モバイル通信」をタップします。
- . 「通信のオプション」をタップし、「データモード」を選択してから「省データモード」をオンにします。

#### デュアル SIM

- 1. 「設定」を開いて、「モバイル通信」または「モバイルデータ通信」をタップします。
- . いずれかの番号をタップします。
- 3. 「省データモード」をオンにします。

#### Wi-Fi

- . 「設定」を開いて「Wi-Fi」をタップします。
- 2. 接続している Wi-Fi ネットワークの横にある情報ボタン → をタップします。
- 3. 「省データモード」をオンにします。

各 Wi-Fi ネットワークの「省データモード」の設定は、iCloud を通じてすべてのデバイスに反映されます。

## 省データモードにした場合の変化

省データモードでは、各種の App がそれぞれの方法でデータ通信量を抑えます。一般には、以下のような対策が施されます。

- App は、積極的に使っているときでなければ、データ通信の使用を控えます。
- 「App のバックグラウンド更新」はオフになります。
- コンテンツのストリーミング時の品質が低下する場合があります。
- 自動ダウンロードと自動バックアップが無効になります。
- iCloud 写真などのサービスはアップデートを一時停止します。

iOS の標準付属の App やサービスは、以下の方法で省データモードに対応します。

● App Store:ビデオの自動再生、自動アップデート、自動ダウンロードが無効になります。

2021/4/7 iPhone や iPad で省データモードを使う - Apple サポート

- ミュージック:自動ダウンロードと高音質ストリーミングが無効になります。
- Podcast:フィードのアップデートの頻度が制限され、エピソードは Wi-Fi 接続時にのみダウンロードされます。
- News:記事のプリフェッチが無効になります。
- iCloud:アップデートが一時停止され、自動バックアップと iCloud 写真のアップデートが無効になります。
- FaceTime:ビデオのビットレートが低帯域幅に合わせて最適化されます。

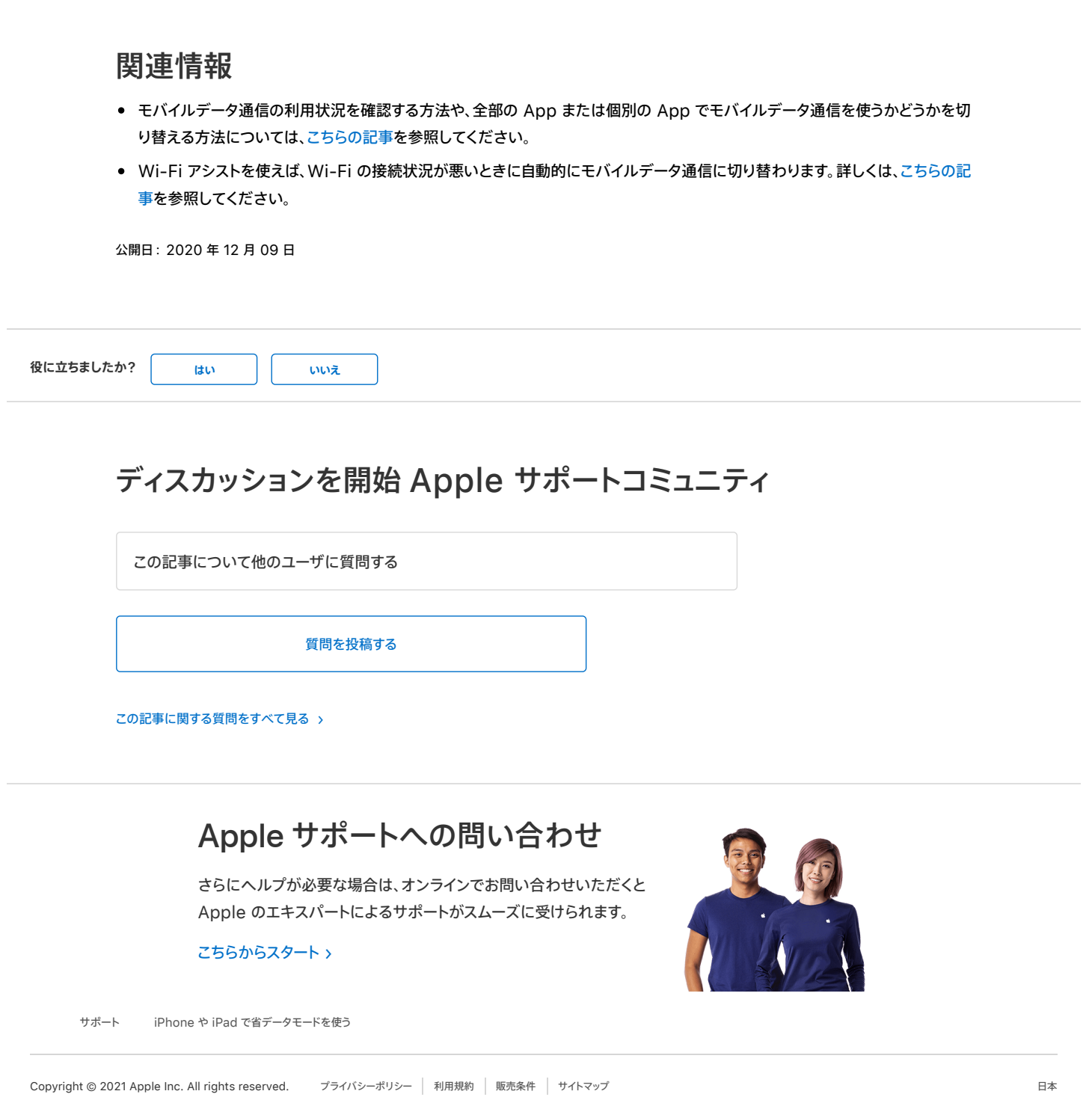